# **Gitlab**

Download location: <https://packages.gitlab.com/gitlab/gitlab-ce> Archive versions: <https://about.gitlab.com/downloads/archives/> Configure Gitlab's web server: <https://gitlab.com/gitlab-org/omnibus-gitlab/blob/master/doc/settings/nginx.md>

Get installed version info

gitlab-rake gitlab:env:info

See logs:

gitlab-ctl **tail** *# all logs*

**tail** -f /var/log/gitlab/gitlab-rails/production.log

gitlab-rake gitlab:app:check

gitlab-rake gitlab --tasks

gitlab-rails console

Restart services without downtime

```
sudo gitlab-ctl hup unicorn
sudo gitlab-ctl hup puma
sudo gitlab-ctl restart sidekiq
sudo gitlab-ctl hup nginx
```
## **Start / stop / enable / disable**

```
gitlab-ctl stop
gitlab-ctl start
```
systemctl disable gitlab-runsvdir.service systemctl enable gitlab-runsvdir.service

# **Configuration**

### [| /etc/gitlab/gitlab.rb](https://niziak.spox.org/wiki/_export/code/git:gitlab?codeblock=7)

```
# will be started on :80 port
external url "http://gitlab.example.com"
```
external\_port "8888"

```
# will be started on :443 port
# by default certificate file same as hostname is required:
   # /etc/gitlab/ssl/gitlab.example.com.key
# /etc/gitlab/ssl/gitlab.example.com.crt
external url "https://gitlab.example.com"
# redirect http to https
nginx['redirect_http_to_https'] = true
external url "https://gitlab.example.com:2443"
nginx['ssl_certificate'] = "/etc/gitlab/ssl/gitlab.crt"
nginx['ssl certificate key'] = "/etc/gitlab/ssl/gitlab.key"
git_data_dir "/mnt/nas/git-data"
```

```
| /etc/gitlab/gitlab.rb
```

```
gitlab_rails['smtp_enable'] = true
qitlab rails['smtp address'] = "smtp.gmail.com"
gitlab rails['smtp user name'] = "username"
qitlab rails['smtp password'] = "password"
qitlab rails['smtp domain'] = "qmail.com"
gitlab rails['smtp authentication'] = "login"
gitlab_rails['smtp_enable_starttls_auto'] = true
# If your SMTP server does not like the default 'From:
gitlab@localhost' you
# can change the 'From' with this setting.
gitlab_rails['gitlab_email_from'] = 'gitlab.mydomain.org'
gitlab rails['gitlab email display name'] = 'MyDomain.org Gitlab'
gitlab_rails['gitlab_email_reply_to'] = 'username@gmail.com'
```
**sudo** gitlab-ctl reconfigure

### **Uninstall**

```
# Stop gitlab and remove its supervision process
sudo gitlab-ctl uninstall
```

```
# Debian/Ubuntu
sudo dpkg -r gitlab
```
### **Gitlab 7.4 empty repos issue**

It is not possible to restore backup with empty repos. Issue described here [Restore issue with empty projects](https://gitlab.com/gitlab-org/gitlab-ce/merge_requests/228)

- File to fix /opt/gitlab/embedded/service/gitlab-rails/lib/backup
- $\bullet$  fix

<https://github.com/gitlabhq/gitlabhq/commit/4e65d085b50844469a322d46773de04c16159ce1>

### **gitlab:check errors**

```
Projects have satellites? ...
4/1 ... no
   Try fixing it:
   sudo -u git -H bundle exec rake gitlab:satellites:create
RAILS_ENV=production
  If necessary, remove the tmp/repo satellites directory ...
   ... and rerun the above command
   For more information see:
   doc/raketasks/maintenance.md
   Please fix the error above and rerun the checks.
4/2 ... no
  • Create missing satellites
```
- sudo gitlab-rake gitlab:satellites:create
- sudo gitlab-ctl restart
- sudo gitlab-rake cache:clear

### **Ubuntu Precise Gitlab 7.4 update**

\* Create LXC container with the same version as your working gitlab instance

- Ubuntu LTS 12.04 Precise
- Gitlab 7.4 (gitlab\_7.4.3-omnibus.5.1.0.ci-1\_amd64.deb)
- copy /etc/gitlab form your working instance
- execute gitlab-ctl reconfigure
- [restore backup](#page--1-0)
- \* Update Gitlab to latest version
	- Follow official instructions to gitlab repos: [Install a GitLab CE Omnibus package](https://about.gitlab.com/downloads/)
	- Upgrade gitlab version: [Update GitLab Community Edition](https://about.gitlab.com/update/)
- \* Make backup
- \* Create LXC container with latest Ubuntu Xenial release
	- Follow official instructions to gitlab repos: [Install a GitLab CE Omnibus package](https://about.gitlab.com/downloads/) ∘ edit/etc/apt/sources.list.d/gitlab gitlab-ce.list and change distro to

trusty

- apt-get install gitlab-ce
- gitlab-ctl reconfigure
- get /etc/gitlab from previous LXC container
- gitlab-ctl reconfigure to adapt directory structure to new configuration
- get gitlab backup from previous LXC container
- [restore backup](#page--1-0)

### **Issues**

### **undefined method `tree' for #<Rugged::Tag**

After update gitlab-ce:amd64 12.7.6-ce.0 to 12.8.1-ce.0. Problem browsing repo files when TAG is selected.

**tail** -f /var/log/gitlab/gitlab-rails/production.log

```
NoMethodError (undefined method `tree' for
#<Rugged::Tag::Annotation:0x00007f8981373c70>):
   lib/gitlab/git/rugged_impl/tree.rb:79:in `get_tree_entries_from_rugged'
   lib/gitlab/git/rugged_impl/tree.rb:37:in `tree_entries_from_rugged'
   lib/gitlab/git/rugged_impl/tree.rb:26:in
`tree entries with flat path from rugged'
   lib/gitlab/git/rugged_impl/use_rugged.rb:28:in `block in
execute rugged call'
   lib/gitlab/gitaly_client/storage_settings.rb:31:in `block in
allow_disk_access'
   lib/gitlab/temporarily_allow.rb:9:in `temporarily_allow'
   lib/gitlab/gitaly_client/storage_settings.rb:31:in `allow_disk_access'
  lib/gitlab/git/rugged_impl/use_rugged.rb:25:in `execute_rugged_call'
   lib/gitlab/git/rugged_impl/tree.rb:19:in `tree_entries'
   lib/gitlab/git/tree.rb:21:in `where'
   app/models/tree.rb:17:in `initialize'
   app/models/repository.rb:673:in `new'
   app/models/repository.rb:673:in `tree'
  app/graphql/resolvers/tree_resolver.rb:23:in `resolve'
   lib/gitlab/graphql/generic_tracing.rb:40:in `with_labkit_tracing'
   lib/gitlab/graphql/generic_tracing.rb:30:in `platform_trace'
   lib/gitlab/graphql/generic_tracing.rb:40:in `with_labkit_tracing'
   lib/gitlab/graphql/generic_tracing.rb:30:in `platform_trace'
   lib/gitlab/graphql/generic_tracing.rb:40:in `with_labkit_tracing'
   lib/gitlab/graphql/generic_tracing.rb:30:in `platform_trace'
   app/graphql/gitlab_schema.rb:39:in `multiplex'
  app/controllers/graphql controller.rb:41:in `execute multiplex'
   app/controllers/graphql_controller.rb:19:in `execute'
  app/controllers/application controller.rb:478:in `set current admin'
   lib/gitlab/i18n.rb:55:in `with_locale'
   lib/gitlab/i18n.rb:61:in `with_user_locale'
   app/controllers/application_controller.rb:463:in `set_locale'
```
 lib/gitlab/application\_context.rb:46:in `block in use' lib/gitlab/application context.rb:46:in `use' lib/gitlab/application\_context.rb:19:in `with\_context' app/controllers/application controller.rb:454:in `set current context' lib/gitlab/error tracking.rb:34:in `with context' app/controllers/application controller.rb:554:in `sentry context' lib/gitlab/request\_profiler/middleware.rb:17:in `call' lib/gitlab/middleware/go.rb:20:in `call' lib/gitlab/etag\_caching/middleware.rb:13:in `call' lib/gitlab/middleware/multipart.rb:117:in `call' lib/gitlab/middleware/read\_only/controller.rb:53:in `call' lib/gitlab/middleware/read\_only.rb:18:in `call' lib/gitlab/middleware/basic health check.rb:25:in `call' lib/gitlab/middleware/request\_context.rb:23:in `call' config/initializers/fix\_local\_cache\_middleware.rb:9:in `call' lib/gitlab/metrics/requests rack middleware.rb:49:in `call' lib/gitlab/middleware/release\_env.rb:12:in `call'

#### **/var/opt/gitlab perm**

<https://gitlab.com/gitlab-org/omnibus-gitlab/issues/2374> <https://github.com/gitlabhq/omnibus-gitlab/blob/master/docker/assets/update-permissions> <https://gitlab.com/gitlab-org/omnibus-gitlab/blob/master/docker/assets/update-permissions>

### **FQDN issue**

ERROR: External URL must include a FQDN

external url = 'gitlab.thefallenphoenix.net'

 $external url = 'githab.thefallenphoenix.net'$ 

#### **500 error webhooks**

After pressing Test –> Push events, gitlab shows 500 ERROR page.

```
# gitlab-ctl tail
==> /var/log/gitlab/gitlab-rails/production.log <==
URI::InvalidURIError (URI::InvalidURIError):
   lib/gitlab/proxy_http_connection_adapter.rb:14:in `connection'
  app/services/web hook service.rb:73:in `make request'
   app/services/web_hook_service.rb:26:in `execute'
   app/models/hooks/web_hook.rb:10:in `execute'
```
app/services/test\_hooks/base\_service.rb:22:in `block in execute'

New security settigns was added. To allow remote network operations you should enable it in admin settings: Outbound requests --> Allow requests to the local network from hooks and services

gitlab-rake check

#### **[WARNING] Executing 4:Deadline Exceeded**

During backup:

```
...
 * project/repo ... [WARNING] Executing 4:Deadline Exceeded
Ignoring error on project/repo - Failed to backup repo
[DONE]
...
```
<https://gitlab.com/gitlab-org/gitlab-ce/issues/46721> <https://gitlab.com/gitlab-org/gitlab-ce/issues/49690>

Fixed [https://gitlab.com/gitlab-org/gitlab-ce/merge\\_requests/20810/diffs](https://gitlab.com/gitlab-org/gitlab-ce/merge_requests/20810/diffs)

The issue originally refers to the HasLocalBranches RPC which operates under the 'fast timeout' with a default of 10s. That is a very very generous timeout for running git for-each-ref –count=1 refs/heads. The most likely cause for the original issue is some sort of small outage, which is exactly what the timeouts are for.

Introduced already in version 12.4.0 [After upgrading to 12.4.0, timeouts while backing up large repos](https://gitlab.com/gitlab-org/gitlab-foss/issues/67471) [cam back](https://gitlab.com/gitlab-org/gitlab-foss/issues/67471)

From: <https://niziak.spox.org/wiki/> - **niziak.spox.org**

Permanent link: **<https://niziak.spox.org/wiki/git:gitlab>**

Last update: **2021/12/10 10:45**

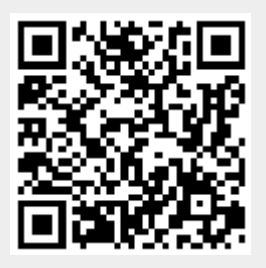